セン'旨セン,一セン,〔セン,-tンターセン,一竜ン,一セγ'=tン,r七,,一聖ン,一センターセ7'一セン,一&γ'一セン,一セン,一竜ン,-Wン,一セン'一セ7ターセγ'-tン,』セン,一セ,,■セン'一セγ'一セン,一セン,-t7,"セ,,一 ニユー方8一工ユー工5一起エ'是'一宕晶一工8一皐a一牡8一寿エー工.一工r主3'書ユー柔エー工5~彩a'工皐声#r鶏3一工"鶏畠一じ畠一紅"エェー鶏rエェー炉エーちr仁8一貫 セン,一 セ"一 九州大学 **製力州大学 - 1993.11.1** ▒大型計算機センターニュース ▒ iiii N。.493 iil顎麟璽鋸晶㍊を号 二8-x 二8●x セ,,趨7,趨7,弍,タペ7'→7'→ン,→,卜97'せ7,→,'弍7'竜ン,弔γ'弍7,→7釦ヒγ,十7'十7,十プ,→γ'趨γ9→7,寸γ,弔γ,趨,'寺7,→7'十,,せ7'趨,,一 呂rキ8-)梼r工rちrJにrコ」畠一皐畠一亭皐一工r亭禽一書・一皐・一)に5一皐8-)にa一亭r多r彩8一牡r厚・一】』r)に8一ち.一おr芦8一鶏rエニ8'撃8-】にr皐rx

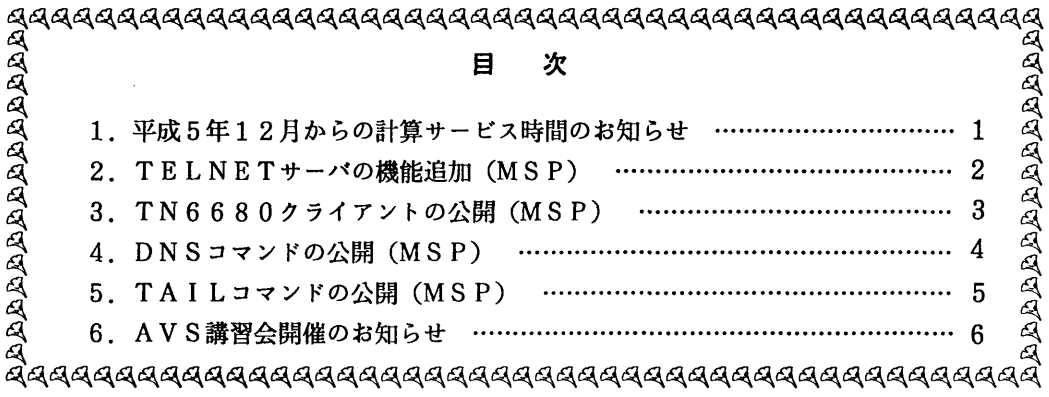

1.平成5年12月からの計算サービス時間のお知らせ

 平成4年12月1日から翌年2月28日までの計算サービス時間は下記「センター業務案内」 のとおりです.

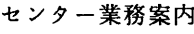

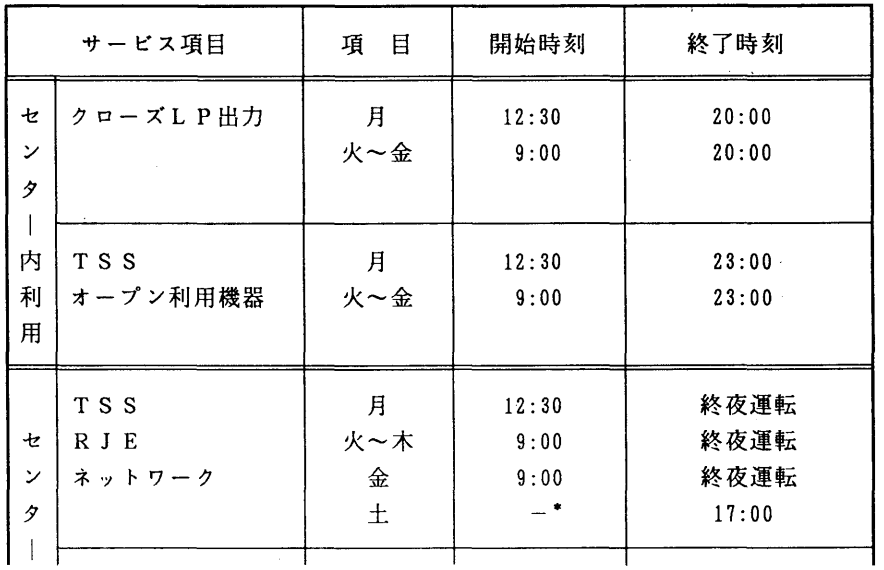

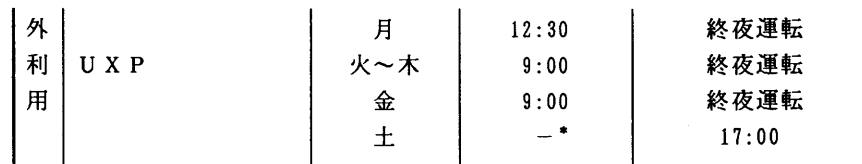

備考 1.月~木曜日の終夜運転は,翌朝8~9時の間バックアップのため計算サービスを停止 します.

ただし, 翌日が祭日の場合は, 翌朝8時で計算サービスを停止します.

2. 土曜日開始時刻の -\* 印は、金曜日からの連続運転です.

ただし,金曜日が祭日の場合は,土曜日の朝9時から計算サービスを開始します.

- 3. 毎週月曜日は、計算機システムの保守のため12時30分から計算サービスを開始し ます.
- 4.月~金曜日の16時45分以降及び,土曜日は無人運転を行っており,システム障害 が発生した場合は,約15分後に自動的に計算サービスを再開します.

 ただし,20分経過後に再開出来ない場合は,計算サービスを打ち切らせていただき ます.

 5.クローズLP出力終了時刻以降のラインプリンタ出力は,オープン機器室のラインプ リンタ装置を利用してください.

(システム運用掛 内線2517)

2.TELNETサーバの機能追加(MSP)

MSPのTELNETサーバは、ワークステーションからMSPのTSSを利用する機能を提 供するため,以下に示す3つの端末エミュレーションモードを用意しています.

F6650端末エミュレーションモード

 日本語フルスクリーン端末のエミュレーションを行います.グラフィックは利用できません. F9526端末エミュレーションモード

 フルスクリーン端末のエミュレーションを行います.日本語とグラフィックは利用できません. TTY端末エミュレーションモード

TTY端末のエミュレーションを行います.

 今回,上記のモードに加え,F6680データストリームを透過転送するためのモードが追加 されました.このモードは,TELNETプロトコルのオプション交渉によって,F6680系 の端末タイプ名を指定することで利用できます.

本センターで用意している端末タイプ名は以下の2つです.

FUJITSU-6650-Ol :グラフィックを除く全てのアプリケーションが利用できる.

FUJITSU-6680-01 : 全てのアプリケーションが利用できる.

 なお,このF6680透過モードを利用するには, F 6680データストリームを処理できる TELNETクライアントが必要です.

#### (ネットワーク掛 内線2543)

## 5 TN6680クライアントの公開(MSP)

 11月15日(月)から,TN6680クライアントを公開します. TN6680クライアン トは,本センターで開発した富士通F6680系端末(専用端末)用のTELNETクライアン トです. TELNETクライアントは既に公開していますが,相手サーバが同じ富士通のMSP であってもF6680系のフルスクリーン機能は使えませんでした.今回公開するTN6680 クライアントは,TELNETコネクション確立後, TELNETサーバとのオプション交渉 (Telnet Termina1-Type Option:RFC1091)によって,相手サーバと透過モードで通信します. このため,相手ホストの専用端末で動作するフルスクリーンアプリケーションなどが利用できま す.なお,現在のバージョンで利用できる相手サーバマシンは富士通のみです.

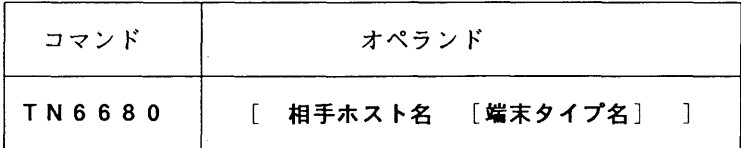

相手ホスト名:ホスト名,IPアドレスまたはドメイン名を指定します.省略するとホスト定義 一覧を表示します.

端末タイプ名:相手サーバとオプション交渉で使用する端末タイプ名を指定します. 端末タイプ 名は相手サーバ固有の情報ですので通信しようとする相手サーバホストに問合せ て下さい.本センターの端末タイプ名はFUJITSU-6650-OlおよびFUJITSU-6680-Ol です.相手ホスト名が定義されていれば省略できます.

使用例

九大センターのTELNETサーバに透過モードで接続しTSSを利用する.

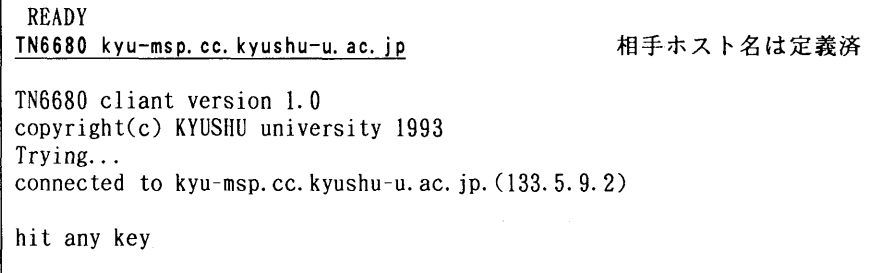

画面消去後

PLEASE KEY IN "APPLICATION NAME" (E:END, %X:XTERM6683) ---> 1 \*\*\* APPLICATION LIST BEGIN \*\*\* 1.TSS \*\*\* APPLICATION LIST END \*\*\*

画面消去後

ENTER USERID A79999A 十 PASSWORD ? KDS406131 USER(A79999A) LAST ACCESS DATE(1993.10.21),TIME(16:52:08) KEQ564551 A79999A LOGON IN PROGRESS AT l2:16:12 0N OCTOBER 22,1993  $JOB NO = TSU1427 CN(01)$ KEQ569511 NO BROADCAST MESSAGES READY

(ネットワーク掛 肉線2543)

# 4.DNSコマンドの公開(MSP)

11月15日(月)から, DNSコマンドを公開します. DNSコマンドはIPアドレスとホ スト名の対応を表示します.

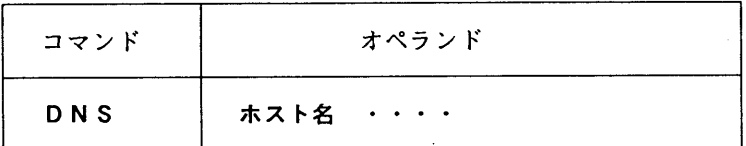

ホスト名:IPアドレスまたはドメイン名を指定します.

使用例

 $\sim$ 

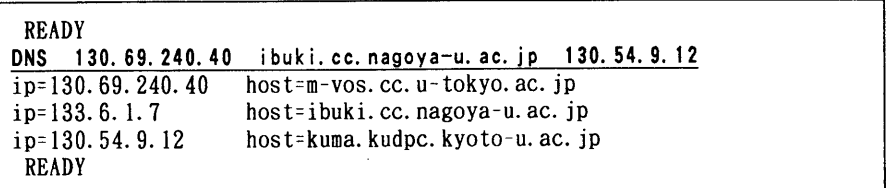

(ネットワーク掛 内線2543)

## 5. TAI Lコマンドの公開 (MSP)

11月15日(月)から,TAILコマンドを公開します.TAILコマンドは順編成データ セットを最下行から逆読み表示します.

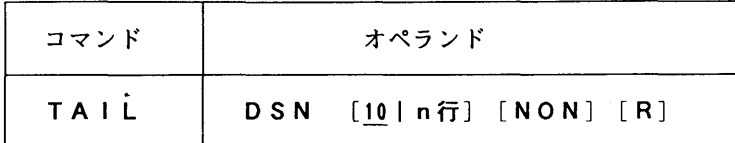

D S N : 表示するデータセットを指定します. 指定できるデータセット編成は順編成のみです. n行 :表示行数を指定します.省略値は10です.

- NON:行番号フィールドも表示します.省略すると行番号は表示しません.
- R :データセットの最下行から逆方向にn行表示します.省略すると(最下行一n)行から 正方向に n 行表示します.

使用例

データセットの最下行10行を逆方向に表示する.

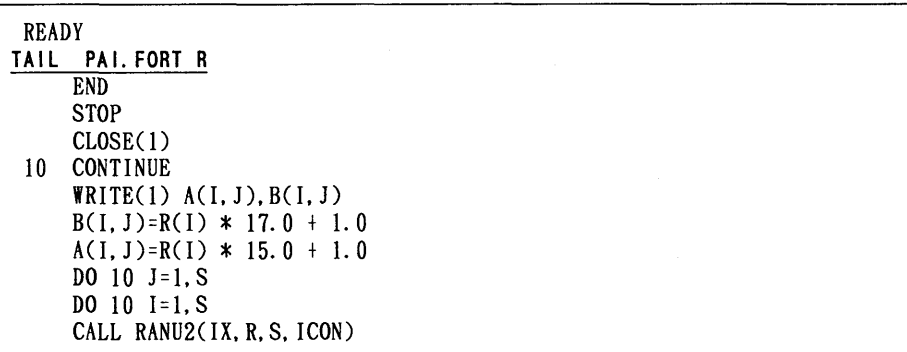

(ライブラ」リ室 内線2509)

## 6 AVS講習会開催のお知らせ

 標記講習会を下記の要領で開催いたします.希望者は,共同利用掛(内線2532)にお申し 込み下さい.

記

- ・日 時 11月30日(火) 13時30分 ~ 15時30分<br>・受付時間 13時00分 ~
- ・受付時間 1 3 時 0 0 分 ~<br>・対 象 UN I Xにある程!
- UNIXにある程度の知識を有する人<br>40名
- ・募集人員
- ・内 容 汎用ビジュアリゼーション・パッケージAVSの基本的使用法の解説<br>・会 場 大型計算機センター・多目的講習室(3階)
- ・会 場 大型計算機センター・多目的講習室(3階)<br>・テキスト センターで用意
- センターで用意
- 時間割

 $13:30$   $13:3$ 

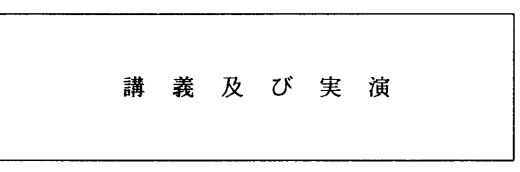

· 申込期間 11月17日 (水) ~ 11月24日 (水) (なお,募集定員に達し次第締め切ります.)